# **Свойства**

- Свойство это член, предоставляющий гибкий механизм для чтения, записи и вычисления значения частного (private) поля.
- Свойства очень удобны в контроле значений определенной переменной, и используются повсеместно.

#### **Пример:**

{

}

private double seconds;

public double Hours

```
 get { return seconds / 3600; }
set { seconds = value * 3600; }
```
# **Интерфейсы**

- •Интерфейсы очень похожи на классы, но они служат всего лишь как шаблоны.
- Можно сказать, что интерфейсы похожи на абстрактные классы, но в отличие от них, в интерфейсах нельзя реализовывать логику, только объявлять свойства и методы.
- •Интерфейсы нужны там, где необходимо несколько классов сгруппировать как единое целое.

#### **Пример:**

}

public interface MyInterface {

```
 public float MyFloat {get; set;} - свойство
public void MyMethod(); - метод
```
# **События**

- •События (events) позволяют классу или объекту уведомлять другие классы или объекты о возникновении каких-либо ситуаций. Класс, отправляющий событие, называется издателем, а классы, принимающие событие, называются подписчиками.
- •Но прежде, чем изучать события, необходимо разобрать, что такое делегаты (delegats).

# **Делегаты**

• Делегат это объект, указывающий на функцию. Вызывая делегат, мы вызываем функцию, на которую он указывает.

#### **Пример:**

…

…

delegate возвращаемый тип имя (список параметров); delegate string MyDelegate(int i);

```
MyDelegate myD = new MyDelegate(MyMethod);string result = myD(5);
```
public string MyMethod(int a) { return a.ToString(); }

# **Объявление событий**

•События основаны на делегатах, и прежде, чем объявить событие, необходимо объявить делегат:

public event MyDelegate MyEvent;

•Теперь необходимо в нужный нам момент вызывать событие, чтобы все классы, которые подписаны на него, получили необходимое сообщение:

if(MyEvent != null)

MyEvent(список параметров);

# **Подписка на события**

•Для получение сообщения от события, необходимо на него подписаться. Это можно сделать с помощью выражения +=

#### **Пример:**

MyEvent += Метод\_с\_параметрами\_как\_у\_делегата;

•Если необходимо отписаться от события, то используем -=

#### **Пример:**

MyEvent -= Метод\_с\_параметрами\_как\_у\_делегата;

# **Технология WPF**

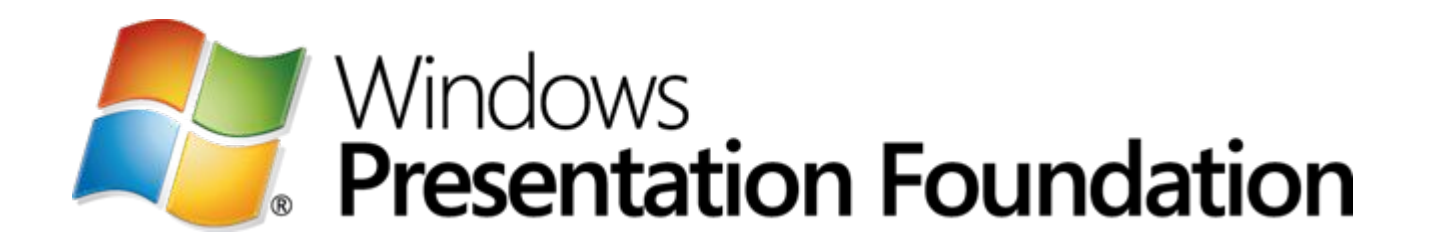

### **Что такое WPF и с чем его едят?**

- WPF (Windows Presentation Foundation) технология корпорации Microsoft, которая представляет собой систему для построения клиентских приложений Windows с визуально привлекательными возможностями взаимодействия с пользователем, использующая язык XAML.
- На WPF реализованы системы Windows, начиная с Windows Vista.
- •На этой системе можно реализовать как автономные приложения, так и запускаемые в браузере.

### **Язык XAML**

• XAML представляет собой язык декларативного описания интерфейса, основанный на XML.

> <ListBox Name="CategoryListBox" ScrollViewer.HorizontalScrollBarVisibility="Disabled" ItemsSource="(Binding Path=RefValues, UpdateSourceTrigger=PropertyChanged}" SelectionMode="Multiple"> <ListBox.ItemsPanel> <ItemsPanelTemplate>  $\langle$ WrapPanel /> </ItemsPanelTemplate> </ListBox.ItemsPanel> <ListBox.ItemTemplate>  $\langle$ DataTemplate > <StackPanel Orientation="Horizontal" MinWidth="150" MaxWidth="150" Margin="0,5, 0, 5" > <CheckBox Name="checkedListBoxItem" IsChecked="{Binding RelativeSource=(RelativeSource FindAncestor, AncestorType={x:Type ListBoxItem} }, Path=IsSelected, Mode=TwoWay)" /> <ContentPresenter Content="{Binding RelativeSource=(RelativeSource TemplatedParent), Path=Content)" Margin="5,0, 0, 0"  $/$ </StackPanel> </DataTemplate> </ListBox.ItemTemplate> </ListBox>

•Для работы с WPF требуется любой .NET-совместимый язык. В этот список входит и С#. Для полноценной работы может быть использована Visual Studio или Expression Blend.

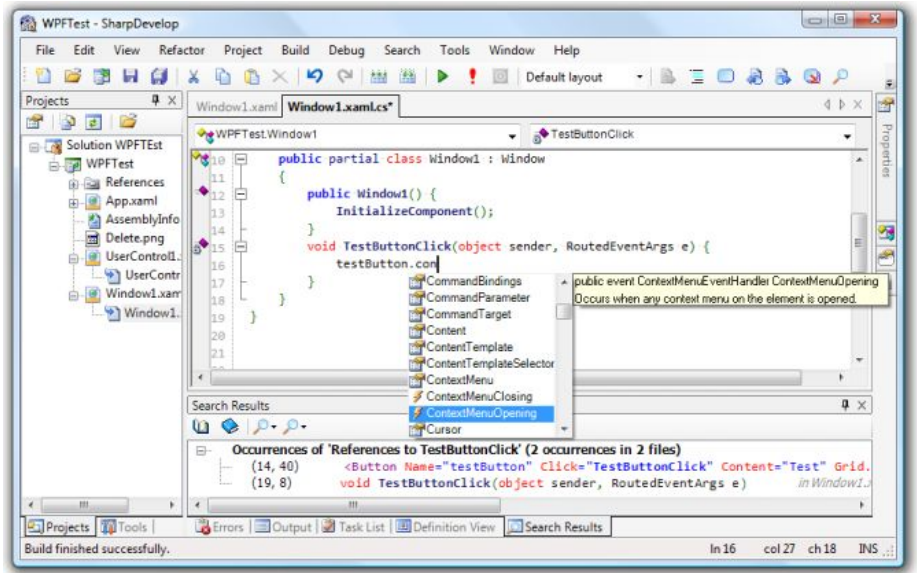

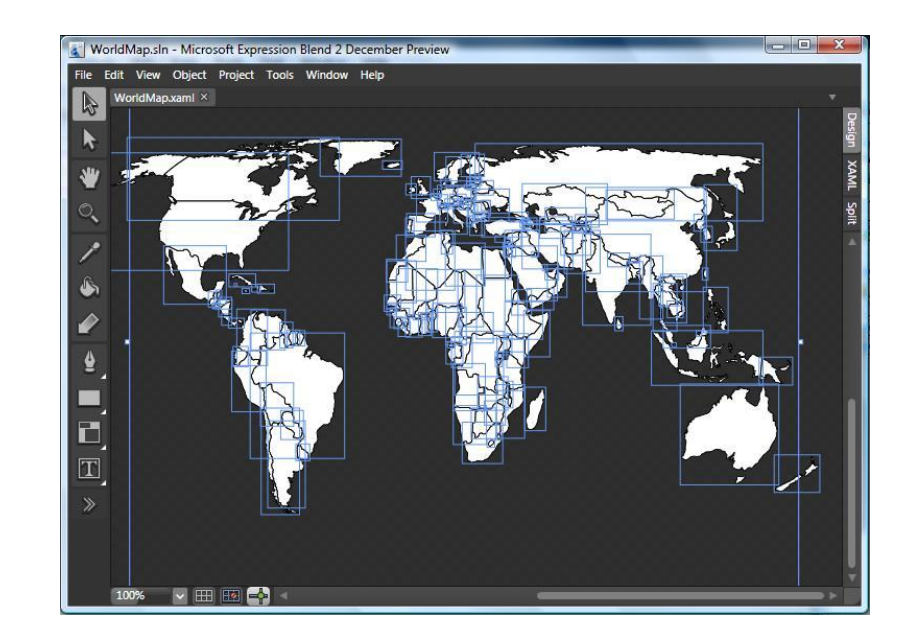

#### •Создайте проект:

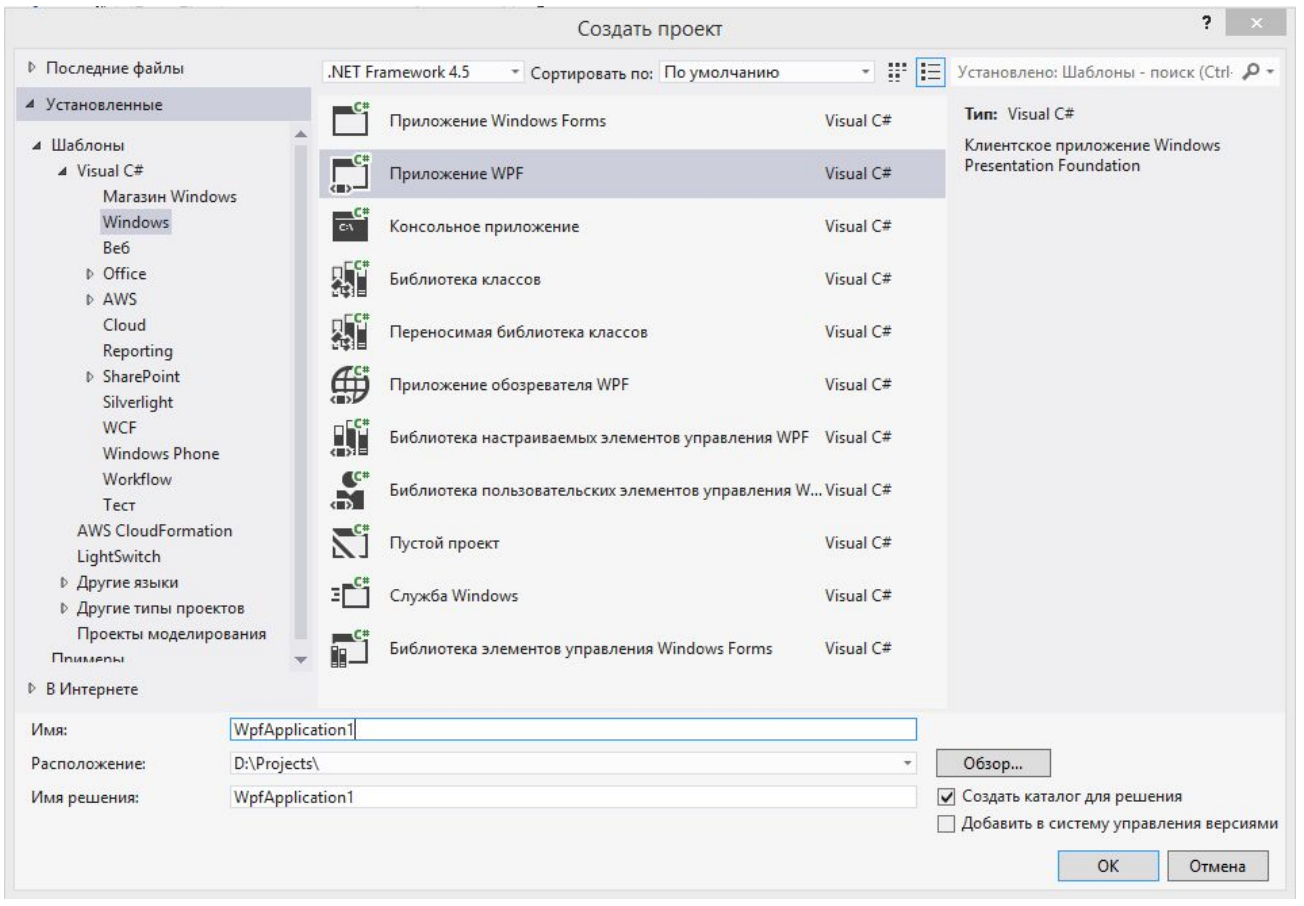

#### •После создания, у нас автоматически появится окно, и сгенерируется код для него:

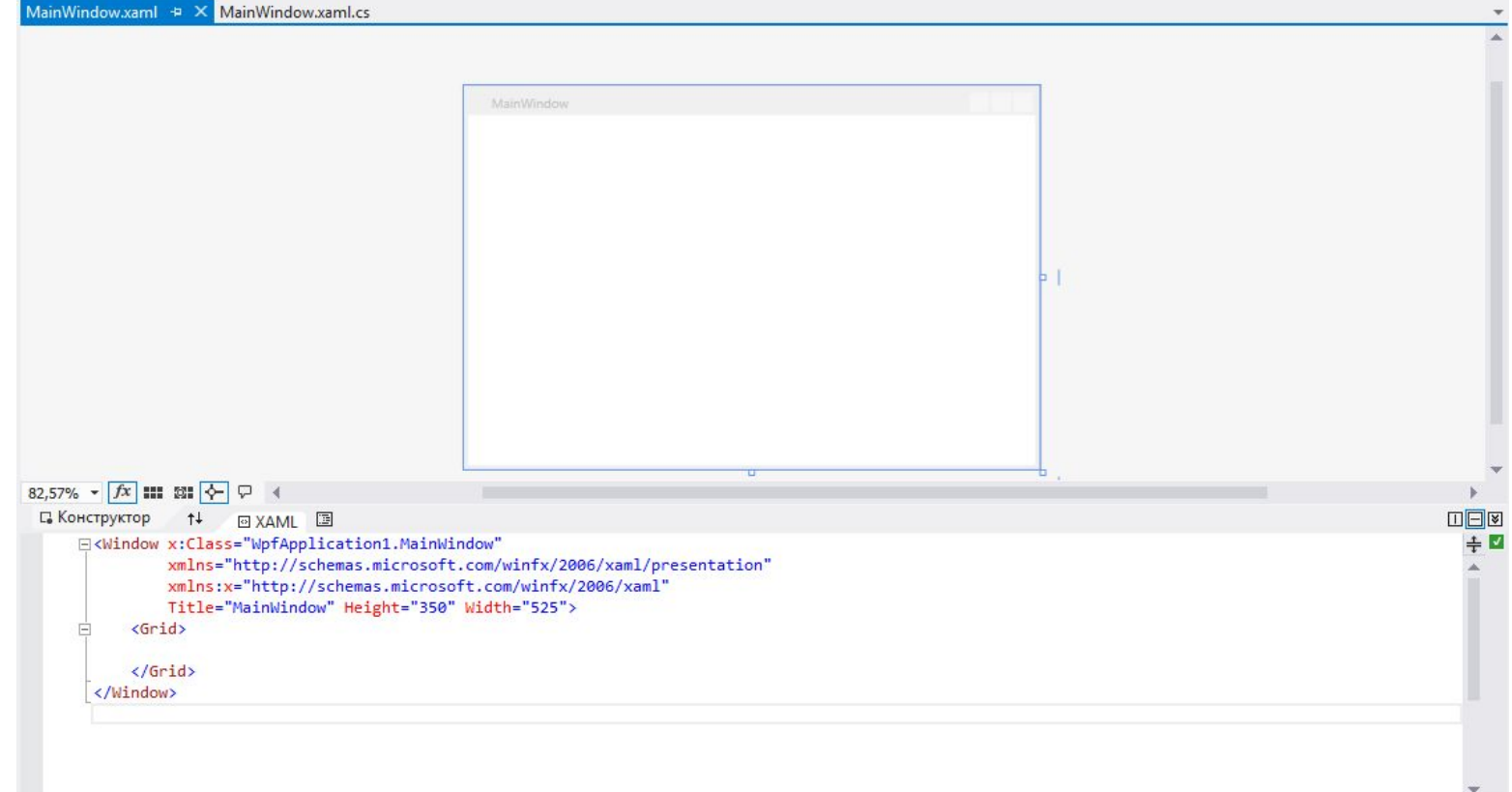

•Давайте добавить кнопку по середине этого окошка:

<Window x:Class="WptApplication1.MainWindow" xmlns="http://schemas.microsoft.com/winfx/2006/xaml/presentation" xmlns:x="http://schemas.microsoft.com/winfx/2006/xaml" Title="MainWindow" Height="350" Width="525">  $\langle$ Grid> <Button Width="100" Height="30" Content="Click me!"></Button>  $\langle$ /Grid> </Window>

•У вас должно получить что-то подобное:

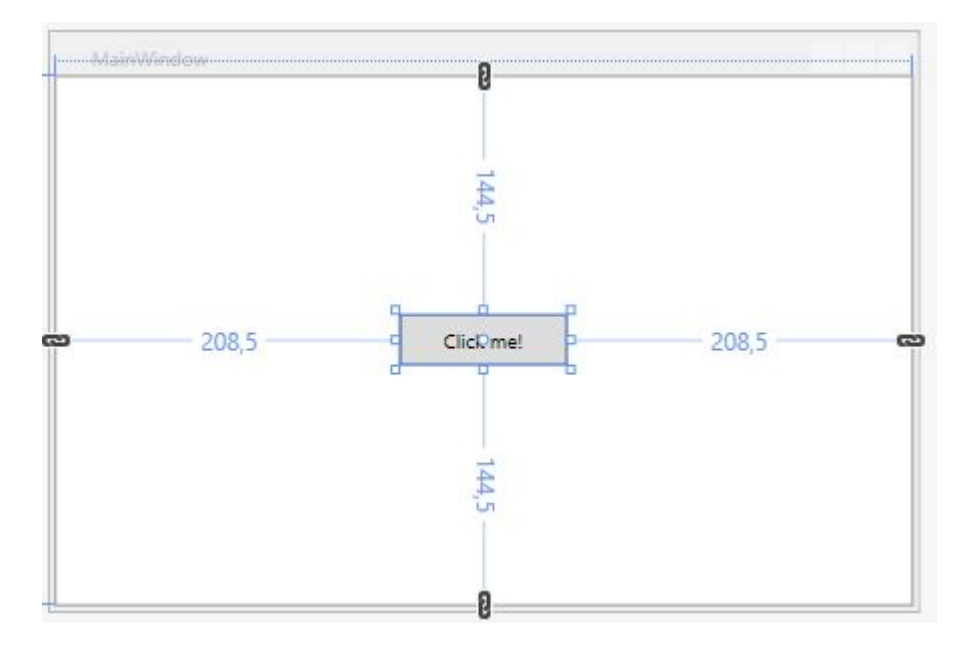

•Добавим еще два контрола - TextBox и Label:

<Window x:Class="WptApplication1.MainWindow" xmlns="http://schemas.microsoft.com/winfx/2006/xaml/presentation" xmlns:x="http://schemas.microsoft.com/winfx/2006/xaml" Title="MainWindow" Height="350" Width="525">  $\langle$ Grid $\rangle$ <Label Content="Text:" HorizontalAlignment="Center" VerticalAlignment="Top" Margin="-70,75,0,0"></Label> <TextBox Width="100" Height="30" HorizontalAlignment="Center" VerticalAlignment="Top" Margin="0,100,0,0"></TextBox> <Button Width="100" Height="30" Content="Click me!"></Button>  $\langle$ /Grid> </Window>

•Попробуем очищать текст из TextBox при клике на кнопку изменим Content у Button, добавим имя TextBox'у и добавим обработчик события Click:

```
E<Window x:Class="WpfApplication1.MainWindow"
        xmlns="http://schemas.microsoft.com/winfx/2006/xaml/presentation"
        xmlns:x="http://schemas.microsoft.com/winfx/2006/xaml"
        Title="MainWindow" Height="350" Width="525">
    <Grid>
        <Label Content="Text:" HorizontalAlignment="Center" VerticalAlignment="Top" Margin="-70,75,0,0"></Label>
        <TextBox x:Name="MyTextBox" Width="100" Height="30" HorizontalAlignment="Center" VerticalAlignment="Top" Margin="0,100,0,0"></TextBox>
        <Button Width="100" Height="30" Content="Clear!" Click="ButtonBase OnClick"></Button>
    \langle/Grid>
</Window>
```
•При добавлении обработчика событий, у вас сгенерируется метод:

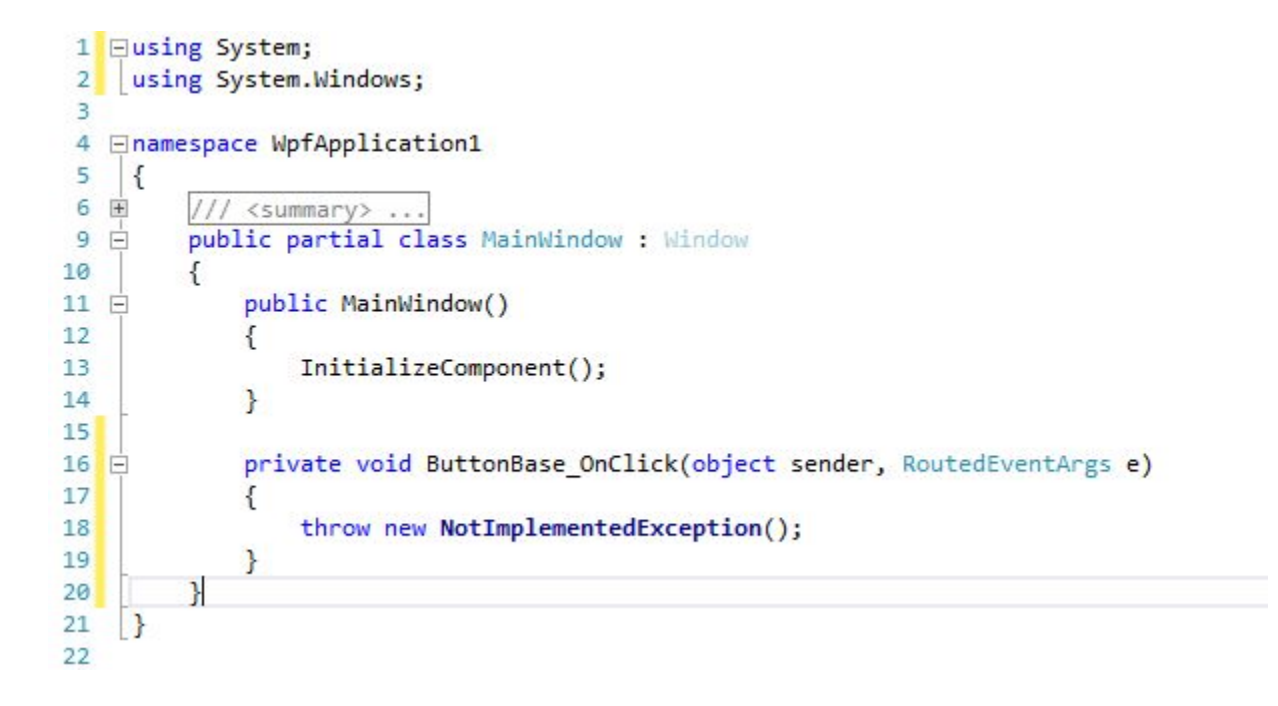

•Удаляем все из метода, и добавляем вот такую строчку кода:

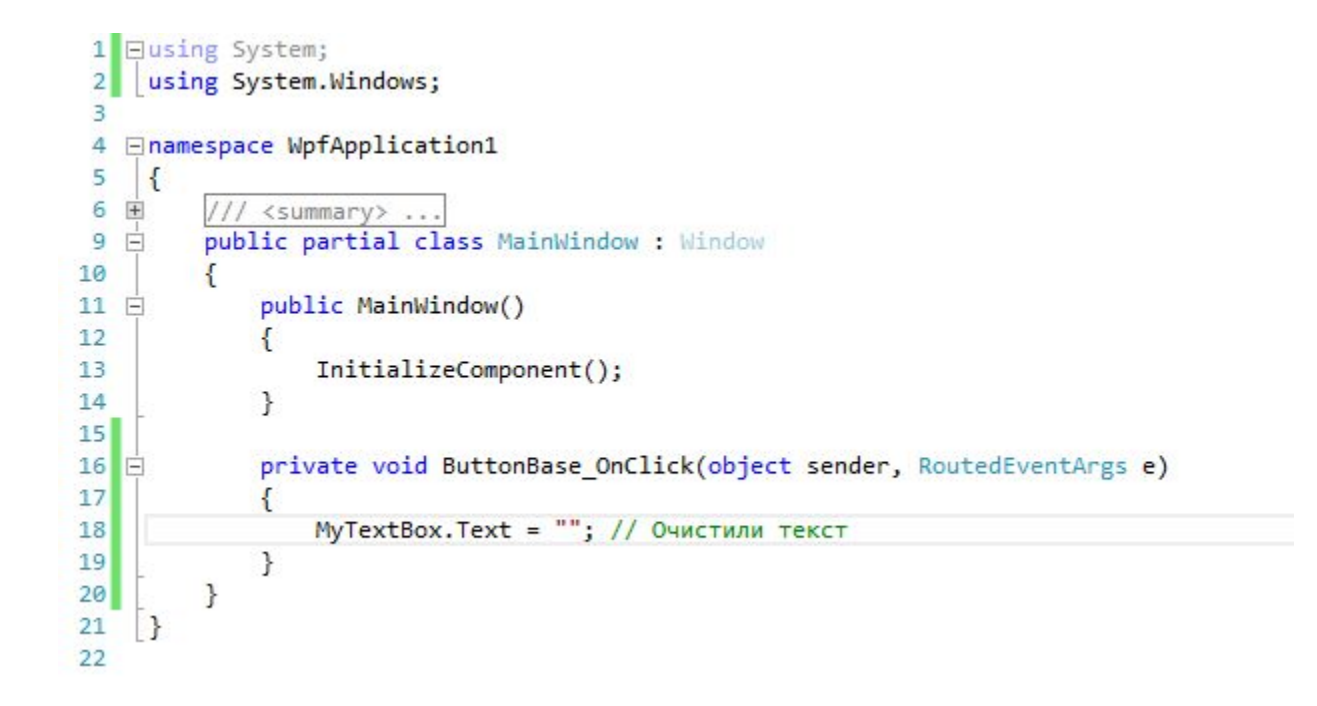

#### •Что должно получиться:

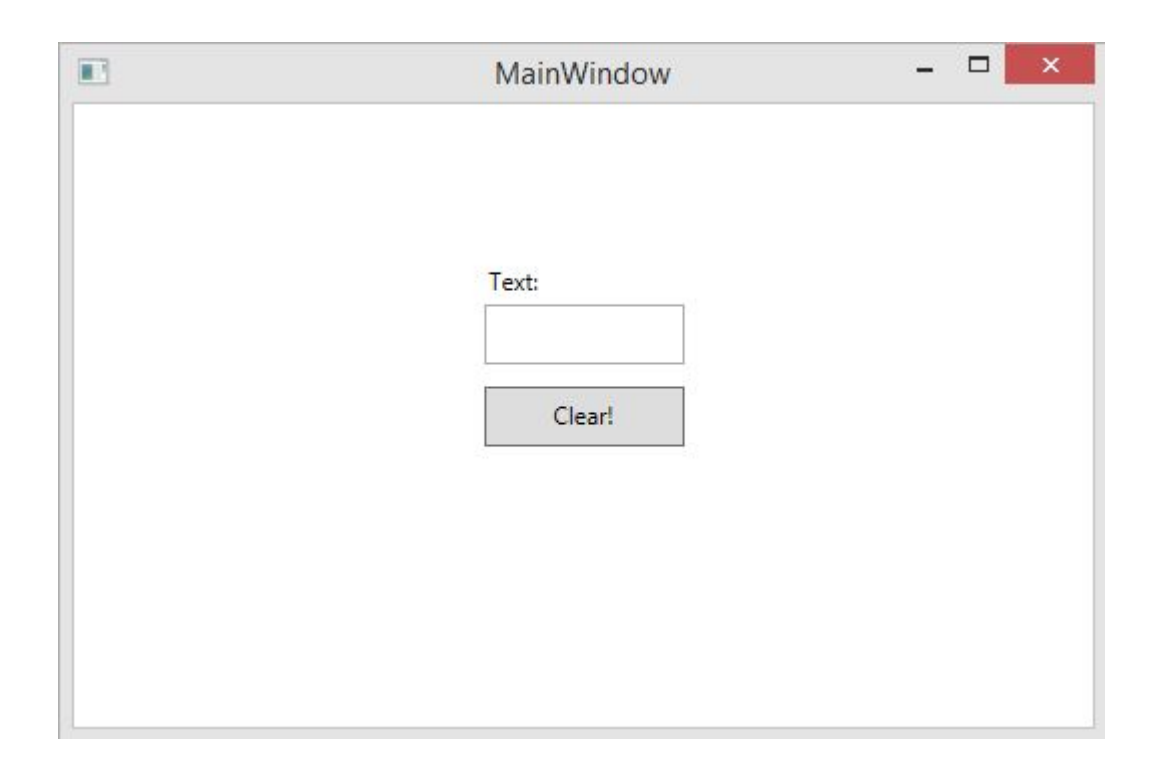

# Проект на WPF. Структура.

• Каждое окно, или контрол пользователя имеет оборенные решений это то так и в с расширение .xaml. Внутри окна или контрола содержится не только файл разметки (xaml), но и файл с кодом логики на языке .NET (в нашем случае – С#). Этот файл имеет расширение .xaml.cs

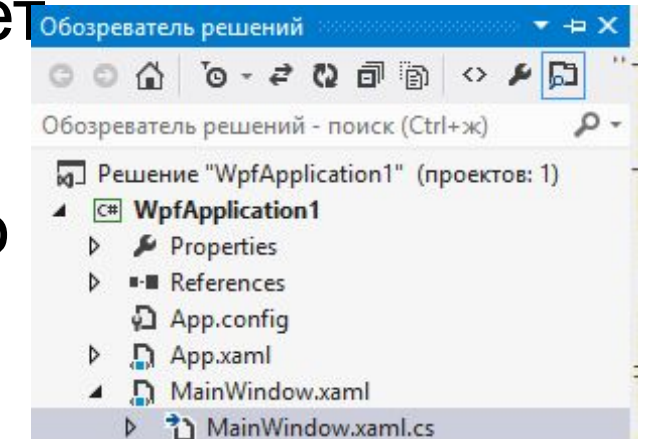

### Панель элементов в WPF

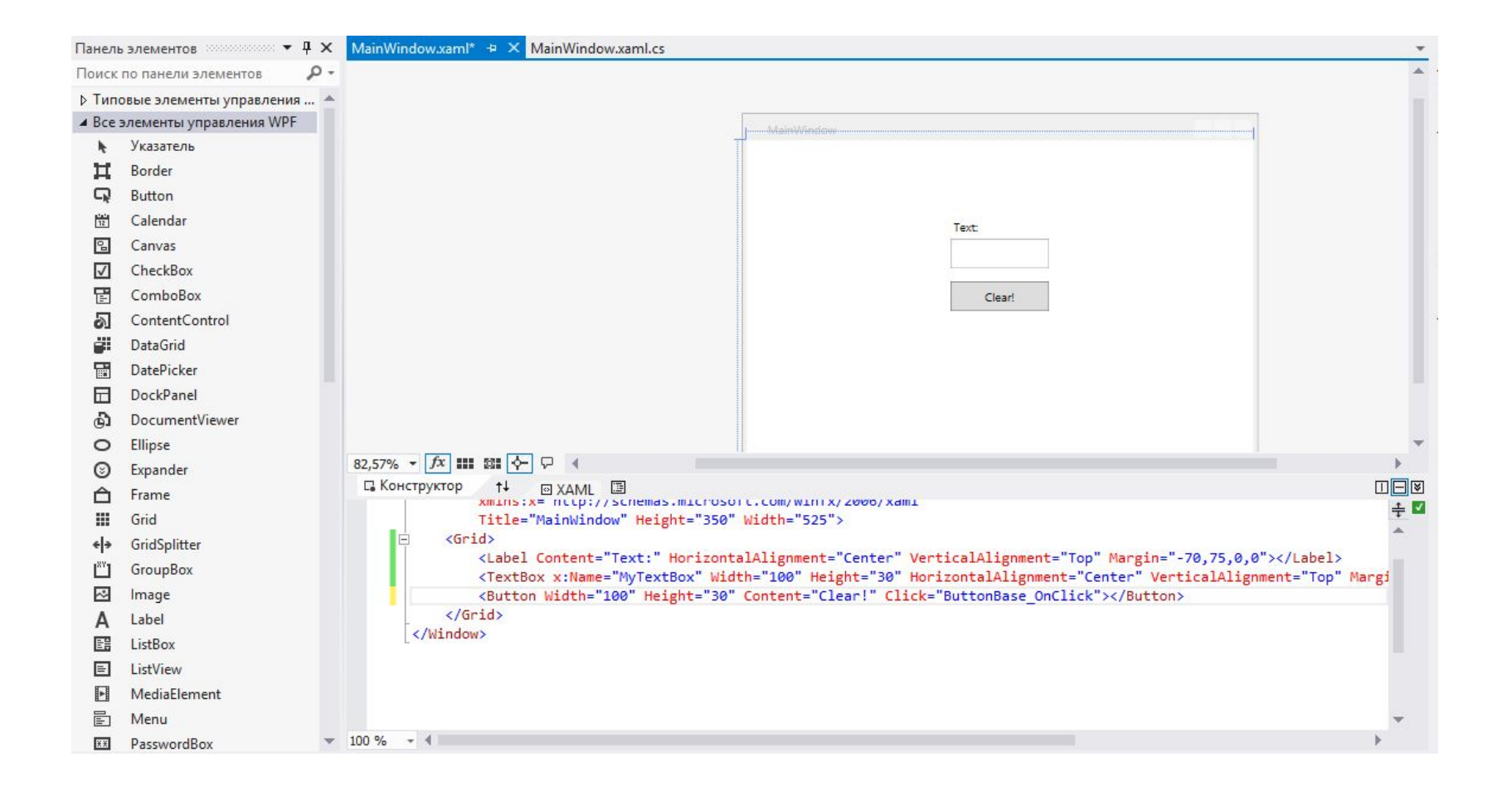